## HOW TO SET UP PRESCRIPTION DELIVERY

**1.** Go to callenlordepharmacy.org and click refill. If you don't have an account, you will need a prescription number to register.

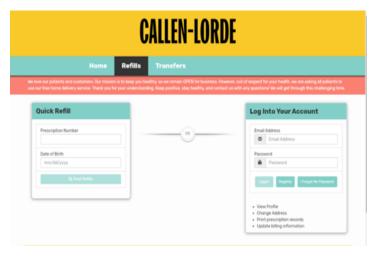

**2.** If your prescription has a refill available, select the prescription(s) and click review order. You will need to add your credit card information on the left-hand side of the screen.

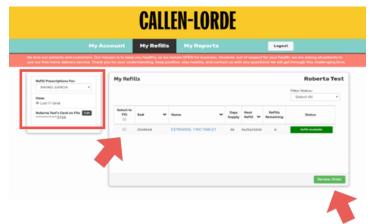

**3.** Please leave any special delivery instructions and then submit the order.

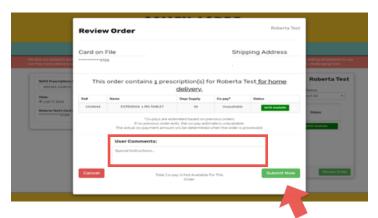

**4.** Once you submit your order, our pharmacy will begin processing the refill.

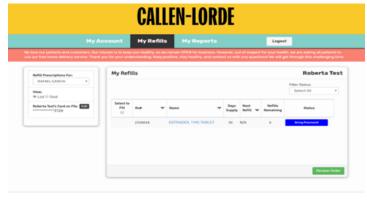

You can update your personal information (name, phone, email, address) in the My Account tab.

Please reach out to our patient experience team if you have any question or concerns. (212) 937-4836 or callen-lorde.org/feedback

## CALLEN-LORDE